## Chromebook ですべてのウィンドウを表示する方法

1 タッチパッドで 3 本の指を離さずに下または上にスワイプします。

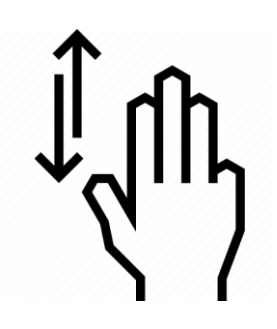

2 すべてのウィンドウが 表示されたら、いずれかの ウィンドウを選択して 詳しく見ることができます。

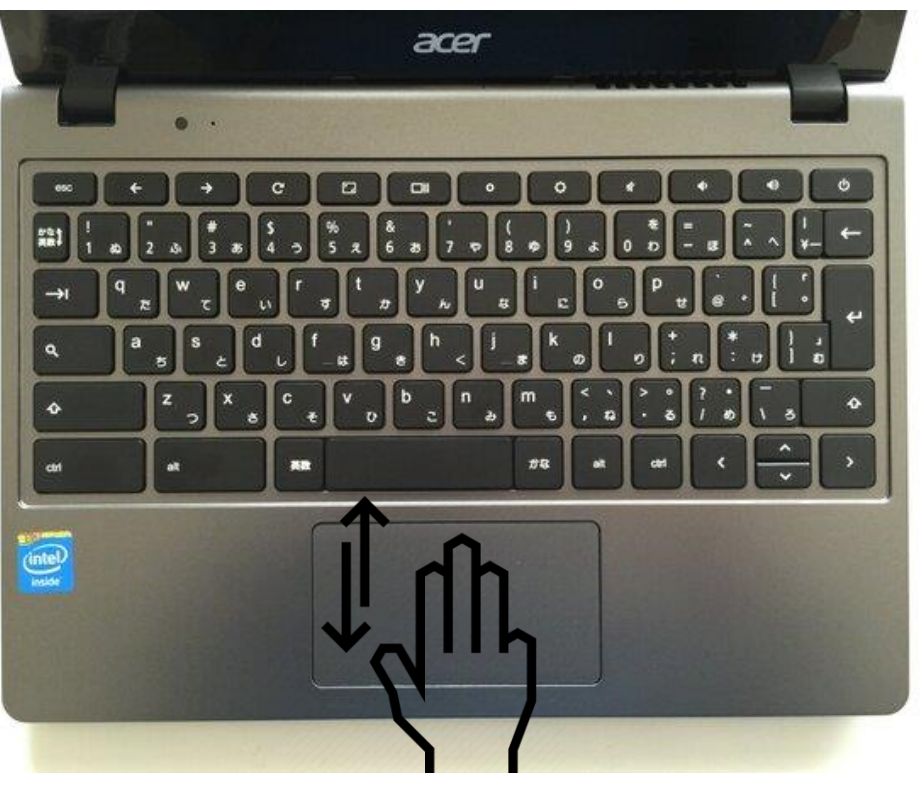

## Chromebook でページ間を移動する方法

ブラウザの前のページに戻るには、タッチパッドで 2 本の指を左にスワイプします。

次のページに進むには、2 本の指を右にスワイプします。

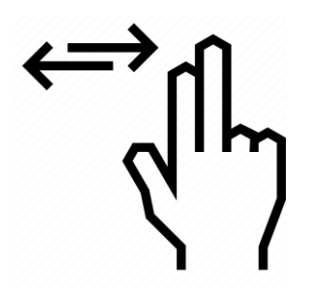

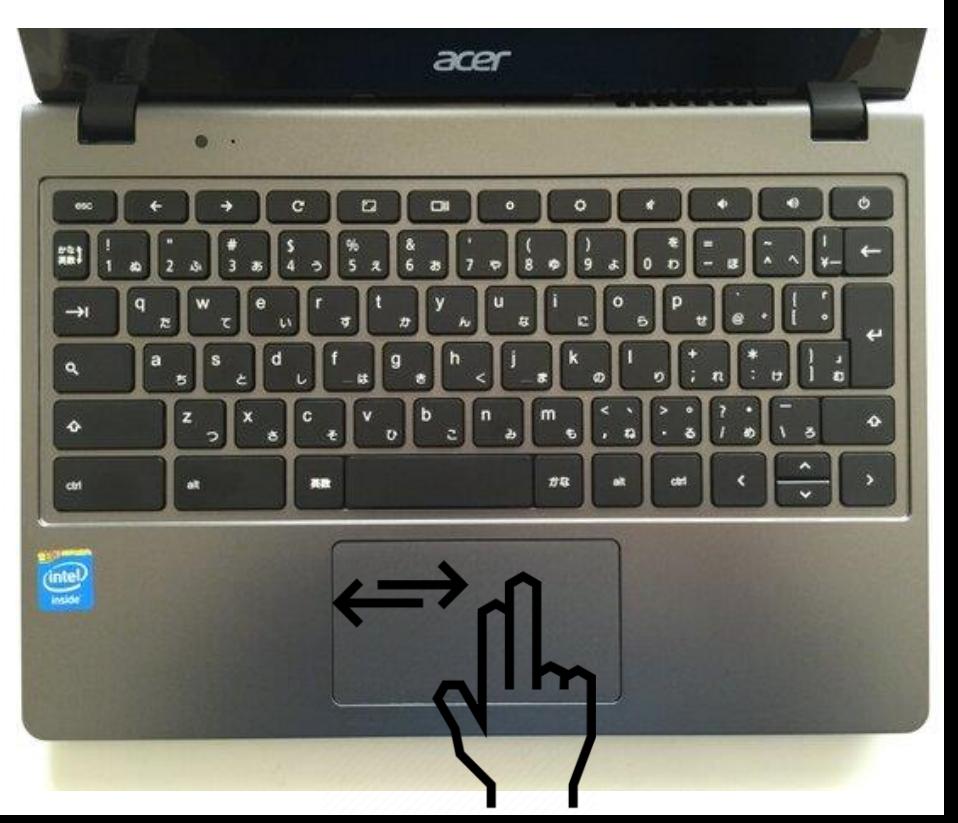